# **Cisco UCS Director Release Notes for NetApp ONTAP Connector Pack, Release 6.6.x.x**

**First Published:** 2018-08-22

**Last Modified:** 2018-10-17

## **Release Notes for NetApp ONTAP Connector Pack**

## **Cisco UCS Director**

Cisco UCS Director delivers unified, highly secure management for supported compute, network, storage, and virtualization platforms and for the industry's leading converged infrastructure solutions, which are based on the Cisco Unified ComputingSystem (Cisco UCS) and Cisco Nexus platforms. Cisco UCS Director extends the unification of computing and network layers through Cisco UCS to provide data center administrators with comprehensive visibility and management capabilities for compute, network, storage, and virtualization. For more information, see Cisco UCS Director on [Cisco.com.](http://www.cisco.com/c/en/us/products/servers-unified-computing/ucs-director/index.html)

### **Revision History**

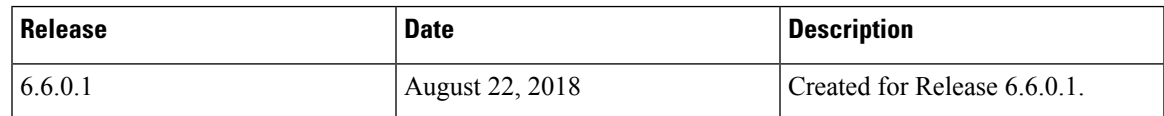

## **Connector Packs**

Connector packs help you perform connector level upgrade in Cisco UCS Director without impacting other connectors and without having to upgrade the entire software version. After claiming Cisco UCS Director in Cisco Intersight, as a system administrator, you can view information on new versions of connector packs that are available for upgrade. The top header pane of the user interface displays a Download icon indicating that new connector pack versions are available. You can select and upgrade the connector packs in Cisco UCS Director.

## **NetApp ONTAP Connector Pack**

Cisco UCS Director supports the NetApp storage infrastructure. Cisco UCS Director provides auto-discovery, monitoring, and complete visibility for all NetApp filer components, such as nodes, SVMs, IPspaces, aggregates, and SnapMirrors. The NetApp ONTAP connector pack provides features and defect fixes for NetApp storage infrastructure. Using the connector pack, you can upgrade to the latest version of NetApp ONTAP connector pack.

### **Upgrading Connector Packs**

### **Before you begin**

- You must have system administrator privileges in Cisco UCS Director.
- Cisco UCS Director has been claimed in Cisco Intersight. For information on claiming a device, see the integrated guided walkthrough titled *Learn How to Claim a Device* available within the **Online Help** menu in the Cisco Intersight user interface.
- Cisco UCS Director is successfully connected to Cisco Intersight.
- Take a snapshot of Cisco UCS Director before you initiate the upgrade.

### **Procedure**

**Step 1** On the header, click **New Upgrades Available**.

The **Available System Upgrades** screen appears and will display all available connector packs for upgrade along with version information. Upon login, if you clicked **Yes** to the pop-up message, then the very same upgrade screen appears.

- The **New Upgrades Available** icon is visible on the header only when new versions of the current running connector packs are available for upgrade. **Note**
- **Step 2** Check the check box of a connector pack from the list.

You can check the check boxes of multiple connector packs.

- **Step 3** Click **Upgrade**.
- **Step 4** In the **Confirm Upgrade** dialog box, click **Yes**.

After you confirm that the connector version must be upgraded, the validation process is initiated. If the validation process completes successfully, the upgrade process is initiated and the **System Upgrade Status** screen displays the upgrade status. After the upgrade process is successful, the **Logout** option is enabled.

**Step 5** Click **Logout**.

While upgrading a base platform pack that includes changes to all infrastructure components, all Cisco UCS Director services are restarted. As a result, after clicking **Logout**, the screen could appear to be unresponsive for a few minutes. After all the services are restarted, and the upgrade process is complete, you can login to Cisco UCS Director .

### **What to do next**

You can view the upgrade reports by choosing **Administration** > **System** > **System Updates**. From this screen, you can double-click on a report, and view additional details on the upgrade process. For more information, see Viewing Connector Pack Upgrade Information.

### **Viewing Connector Pack Upgrade Information**

### **Procedure**

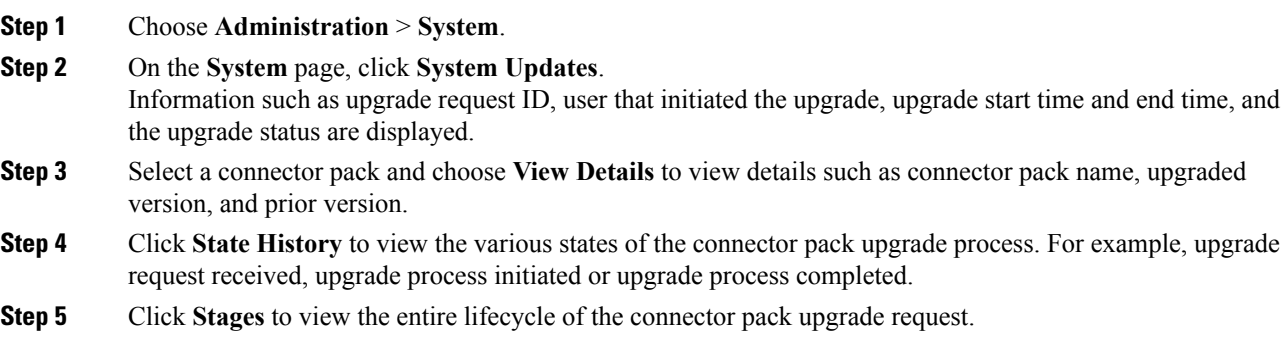

### **New and Changed Features in Release 6.6.0.1**

This section provides an overview of the significant new and changed features in this release.

#### **Support for Migrating LUNs**

This release of Connector Pack provides an option to move a LUN from one volume to another within the same Storage Virtual Machine (SVM) without causing any disruption in data. You can execute the **Migrate NetApp Cluster LUN** workflow task to migrate LUNs..

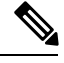

**Note**

To view descriptions of these workflow tasks, see the Task Library that you can launch in the following ways:

- Choose **Orchestration** > **Workflows** in the user interface.
- Go to http://*IP\_address*/app/cloudmgr/onlinedocs/cloupiaTaskLib.html where *IP\_address* is the IP address of Cisco UCS Director.

### **Support for Enabling and Disabling Data Compression**

This release of Connector Pack provides an option to enable and disable data compression within a volume to reduce the storage capacity. By checking the **Enable Background Compression** and **Enable Inline Compression** check boxes, you can enable background and inline compression of data respectively. You can also execute the **Modify NetApp Cluster Flexible Volume Compression Status** workflow task to enable and disable data compression within a volume.

#### **Support for FlexGroup Volumes**

This release of Connector Pack provides an option to create FlexGroup volumes. A FlexGroup volume is a scale-out Network Attached Storage (NAS) container that provides high performance along with automatic load distribution and scalability. A FlexGroup volume contains several constituents that automatically and transparently share the traffic.

Following are the workflow tasks introduced in this release to manage FlexGroup volumes:

- Create NetApp Cluster FlexGroup Volume
- Destroy NetApp Cluster FlexGroup Volume

#### **Support for User and Group Quotas**

This release of Connector Pack provides an option to create user quotas and group quotas on a volume or a QTree. A quota limits the amount of disk space and the number of files that a particular user or group can consume.

Following are the workflow tasks modified in this release to manage user and group quotas:

- Add NetApp Cluster Quota
- Delete NetApp Cluster Quota
- Modify NetApp Cluster Quota

#### **Support for NetApp ONTAP Versions**

This release of Connector Pack supports NetApp FAS (Clustered Data ONTAP) - Data-ONTAP 9.4 and Netapp AFF (ALL Flash FAS ONTAP) - Data-ONTAP 9.4.

### **Open Bugs**

All open bugs for this release are available in the Cisco Bug Search Tool.

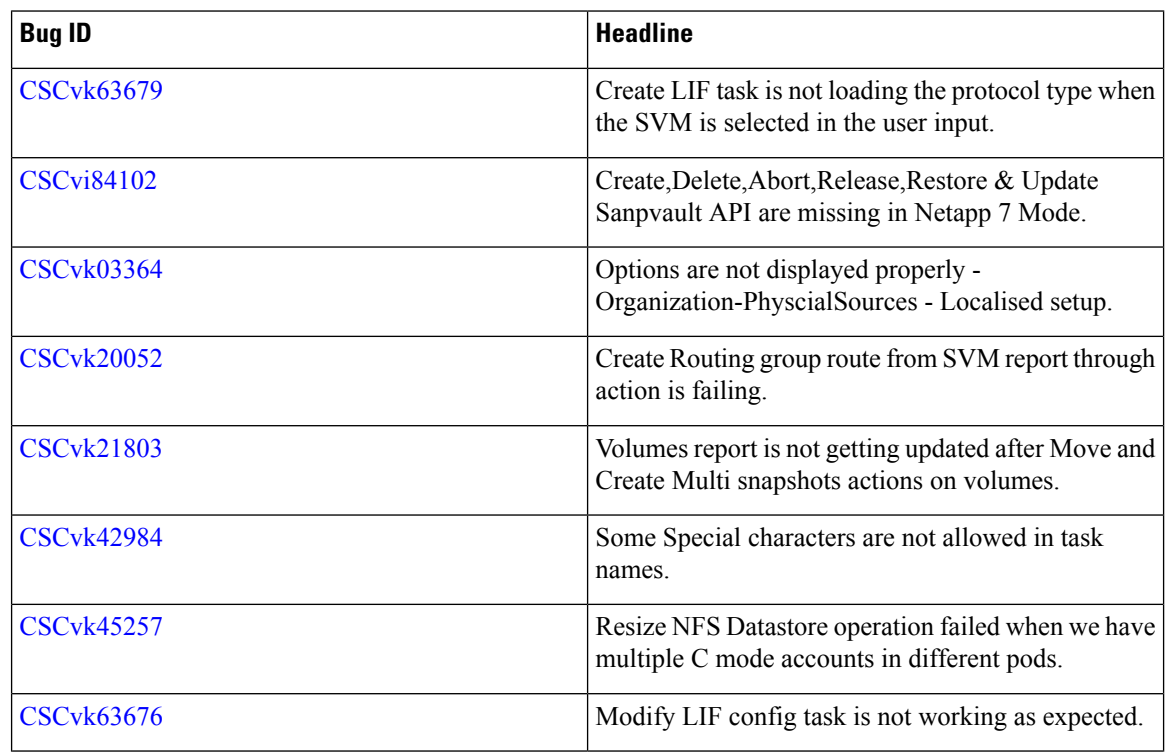

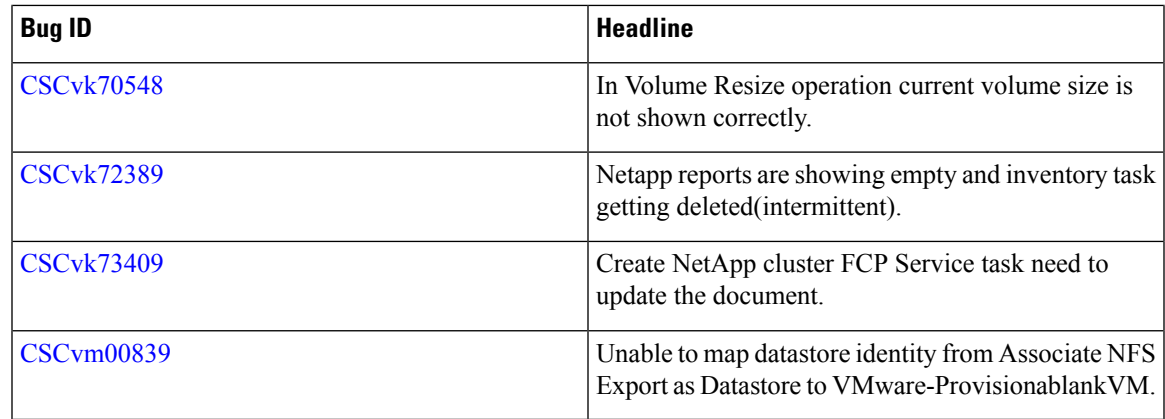

## **Resolved Bugs**

All resolved bugs for this release are available in the Cisco Bug Search Tool.

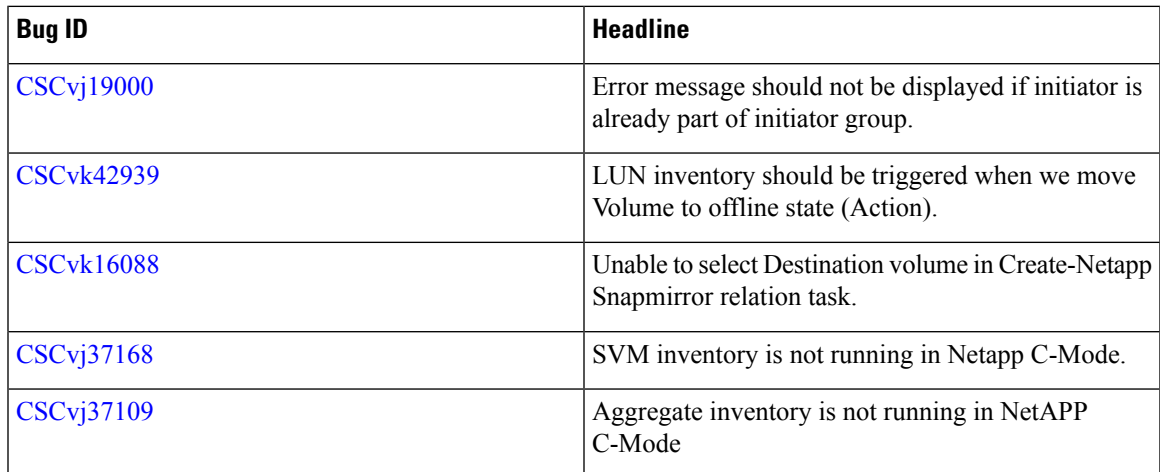

## **Communications, Services, and Additional Information**

- To receive timely, relevant information from Cisco, sign up at Cisco Profile [Manager.](https://www.cisco.com/offer/subscribe)
- To get the business impact you're looking for with the technologies that matter, visit Cisco [Services](https://www.cisco.com/go/services).
- To submit a service request, visit Cisco [Support.](https://www.cisco.com/c/en/us/support/index.html)
- To discover and browse secure, validated enterprise-class apps, products, solutions and services, visit Cisco [Marketplace](https://www.cisco.com/go/marketplace/).
- To obtain general networking, training, and certification titles, visit [Cisco](http://www.ciscopress.com) Press.
- To find warranty information for a specific product or product family, access Cisco [Warranty](http://www.cisco-warrantyfinder.com) Finder.

### **Cisco Bug Search Tool**

Cisco Bug [Search](https://www.cisco.com/c/en/us/support/web/tools/bst/bsthelp/index.html) Tool (BST) is a web-based tool that acts as a gateway to the Cisco bug tracking system that maintains a comprehensive list of defects and vulnerabilities in Cisco products and software. BST provides you with detailed defect information about your products and software.

Cisco and the Cisco logo are trademarks or registered trademarks of Cisco and/or its affiliatesin the U.S. and other countries. To view a list of Cisco trademarks, go to this URL: [www.cisco.com](www.cisco.com/go/trademarks) go [trademarks](www.cisco.com/go/trademarks). Third-party trademarks mentioned are the property of their respective owners. The use of the word partner does not imply a partnership relationship between Cisco and any other company. (1721R)

Any Internet Protocol (IP) addresses and phone numbers used in this document are not intended to be actual addresses and phone numbers. Any examples, command display output, network topology diagrams, and other figures included in the document are shown for illustrative purposes only. Any use of actual IP addresses or phone numbers in illustrative content is unintentional and coincidental.

© 2018 Cisco Systems, Inc. All rights reserved.